# СОЗДАНИЕ ПРОСТОЙ ФОРМЫ КВИЗА НА JAVASCRIPT

Чернявский А.И.

Институт информационных технологий БГУИР, г. Минск, Республика Беларусь

Савенко А.Г. - м.т.н., старший преподаватель

В статье описан процесс создания Квиза на JavaScript.

По своей сути Квиз - это простая форма, содержащая в себе ряд блоков, имеющих одно название класса (например, "form\_one\_block\_wrapper") и изначально скрытых при помощи дополнительного класса «d-none». Внутри каждого блока содержится Вопрос и блок ul с классом «q ul wrapper», который содержит в себе варианты ответов (рисунок 1).

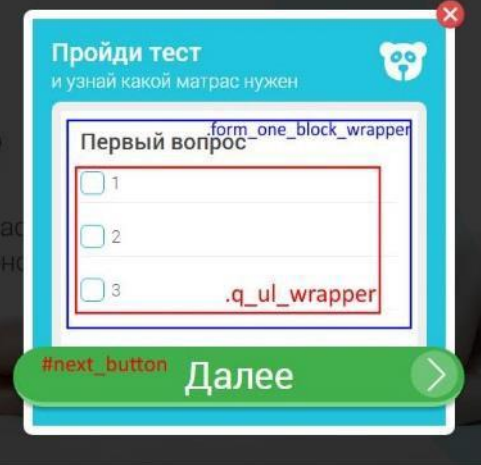

Рисунок 1 - Форма Квиза

При загрузке страницы JS собирает все блоки с классом "form one block wrapper" и убирает класс "d-none" у первого (нулевого) элемента.

var outer\_block\_wrapper\_mass = document.getElementsByClassName('form\_one\_block\_wrapper'); outer\_block\_wrapper\_mass[0].classList.toggle('d-none');

Первый блок вопросов становится видимым. Внизу формы находится две кнопки:

<div class="button d-none" id="next\_button">Следующий шаг</div> <button class="button d-none" id="last\_button">Отправить</button>

JS обрабатывает кнопки, и если блоков вопросов больше, чем один, то показывается кнопка с id "next\_button".

Для подсчета количества вопросов и текущий шаг используются переменные:

.<br>var all\_steps = outer\_block\_wrapper\_mass.length; //Всего вопросов var current\_step =  $1$ ; //текущий шаг

После заполнения ответов первого блока и нажатия кнопки id="next\_button", слушатель, висящий на этой кнопке вызывает функцию all\_checked, которая проверяет, был ли выбран хотя бы один вариант ответа, и если выбран, записывает вариант ответа в массив current\_answers, который после обработки пушится в основной массив ответов all\_answer\_mass.

```
function all_checked () {
 let input_collection = outer_block_wrapper_mass[current_step-1].getElementsByTagName('input');
  let flag = true;
  let input_mass = [];
 let current answers = [];
 for (let i = 0; i < input collection.length; i++) {
   input_mass.push(input_collection[i]);
  };
 let checkbox_mass = [];
  for (let i = 0; i < input_{mass}.length; i++) {
  if (input_mass[i].type === 'checkbox'){
      checkbox_mass.push(input_mass[i]);
      }
  };
  if (checkbox_mass.length != 0 && checkbox_mass != null && checkbox_mass != undefined) {
   flag = false:
   current_answers.push(question[current_step-1].innerText);
   for (let i = 0; i < checkbox_mass.length; i+1) {
     if(checkbox_mass[i].checked){ 
       current_answers.push(checkbox_mass[i].value); 
       flag = true;};
    };
   if(flag){
     for (var i = 0; i < current_answers.length; i++) {
      all_answer_mass.push(current_answers[i]);
    };
   current_answers = [];
  };
 };
  return flag;
};
```
После выполнения функции all\_checked проверяется результат ее выполнения (функция возвращает true в случае, если был введен хотя бы один ответ и false, соответственно если - нет)

```
if (all_checked()) {
```
current\_step++; //если all\_checked() вернул true инкрементим текущий шаг

if(current\_step < all\_steps){ //если текущий шаг не последний

show\_next\_step();//вызываем функцию которая добавляет предыдущему блоку класс d-none и текущему блоку его

#### } else {

show\_last\_step(); // если шаг последний вызываем функцию, которая отобразит последний шаг.

#### } } else { // если all\_checked() вернул false

alert("Выберите ответ") //Выводим сообщение об ошибке

```
}
```
убирает

В случае последнего шага срабатывает функция show\_last\_step()

```
function show last step () {
```
show\_next\_step();

```
next_button.classList.add('d-none'); // убирается псевдо button
```
last\_button.classList.remove('d-none'); //добавляется кнопка от текущий формы, которая по нажатию отправляет mail. };

### На кнопку last\_button вешается слушатель

last\_button.addEventListener('click', function() { //клик по кнопке «last\_button»

let rezult\_answer = ""; //создается пустая строка с результатами всех ответов

if ( all\_checked() ) { //проверяется предпоследний шаг и достается массив всех ответов

for (var  $i = 0$ ;  $i < all\_answer\_mass.length$ ;  $i++)$ 

rezult\_answer = rezult\_answer + all\_answer\_mass[i] + '\n'; // парсится массив со всеми ответами и записываются в

строку

quiz\_form.getElementsByTagName('input')[0].value = rezult\_answer; // строка со всеми ответами записывается в скрытый инпут формы

send(); // вызывается функция отправки формы на обработку и отправку email`a

} else {

};

## *55-я Юбилейная Научная Конференция Аспирантов, Магистрантов и Студентов БГУИР*

} alert('что-то не так'); //если в предпоследнем блоке небыло ответов выводится сообщение об ошибке

});

## Функция отправки формы на обработку и отправку email:

```
function send() {
   $("#quiz_form").submit(function() {
    \overline{\$.\text{ajax}(\}type: "POST",
      url: "mail_kviz_form.php", 
      data: $(this).serialize()
    }).done(function() {
      $(this).find("input").val("");
      $("#quiz_form").trigger("reset");
close_kviz();
alert('Ваше сообщение отправлено');
      // window.location.href = 'thank.html';
    }).fail(function() {
        alert('Ошибка отправления');
    });
    return false;
 });
}
```
К данному решению, путем несложных доработок, можно добавлять возможность обработки любых инпутов и текстовых областей, что полностью избавляет от зависимости от внешних плагинов и делает настройку сайта более гибкой и ручной, что в итоге прибавляет сайту уникальности.